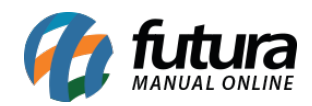

**Sistema:** Futura Server

**Caminho**: Relatórios>Fiscal>Notas Fiscais

**Referência:** FS218

**Versão**: 2018.01.29

**Como funciona:** O relatório de nota fiscal foi desenvolvido com o objetivo de exibir as notas fiscais existentes no sistema e suas respectivas movimentações (Modelos NF-e, NFC-e, SAT, Cupom Fiscal e Todos.)

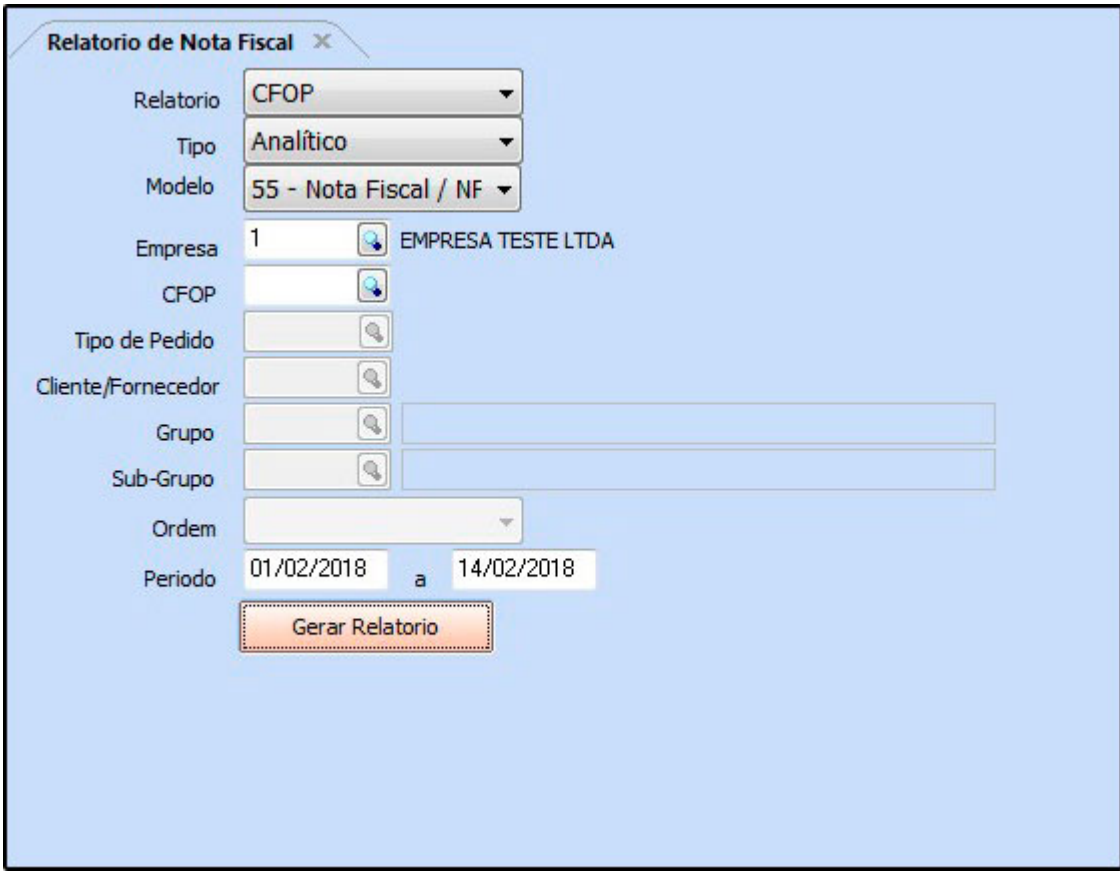

# **Modelo: CFOP**

Exibe as notas fiscais existentes no sistema, agrupadas por CFOP. Também é possível filtrar somente as notas com um CFOP específico.

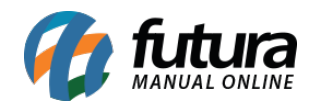

## Para gerá-lo, é necessário informar um período.

#### **Analítico**

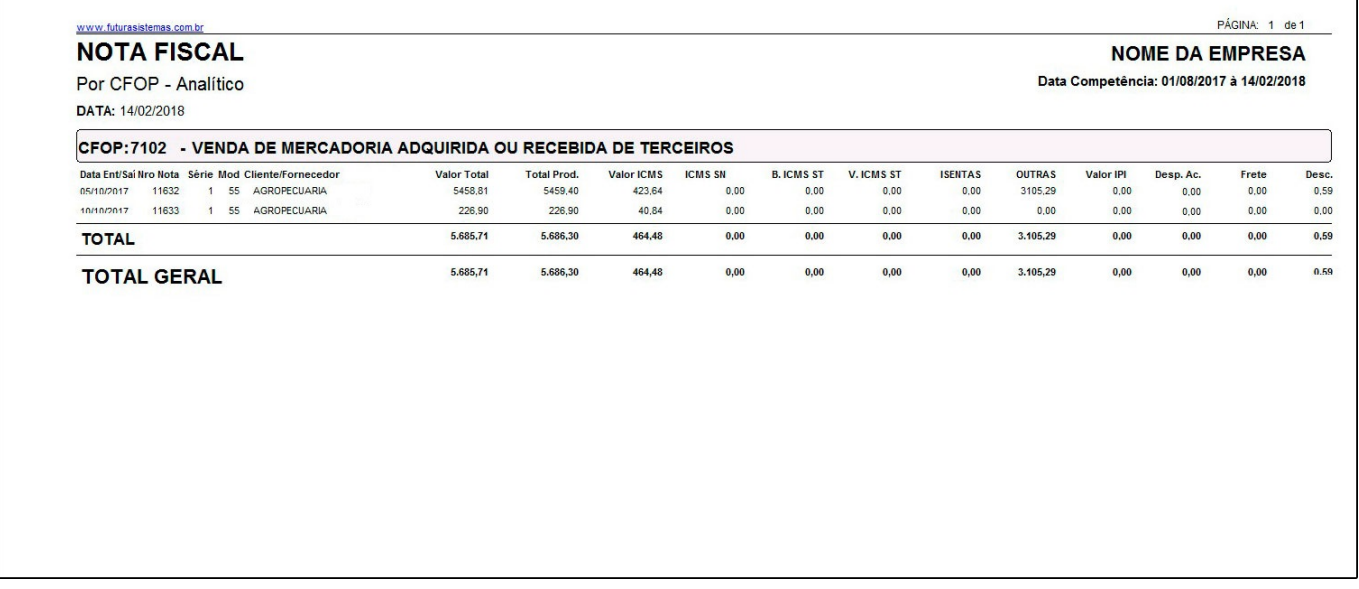

#### **Sintético**

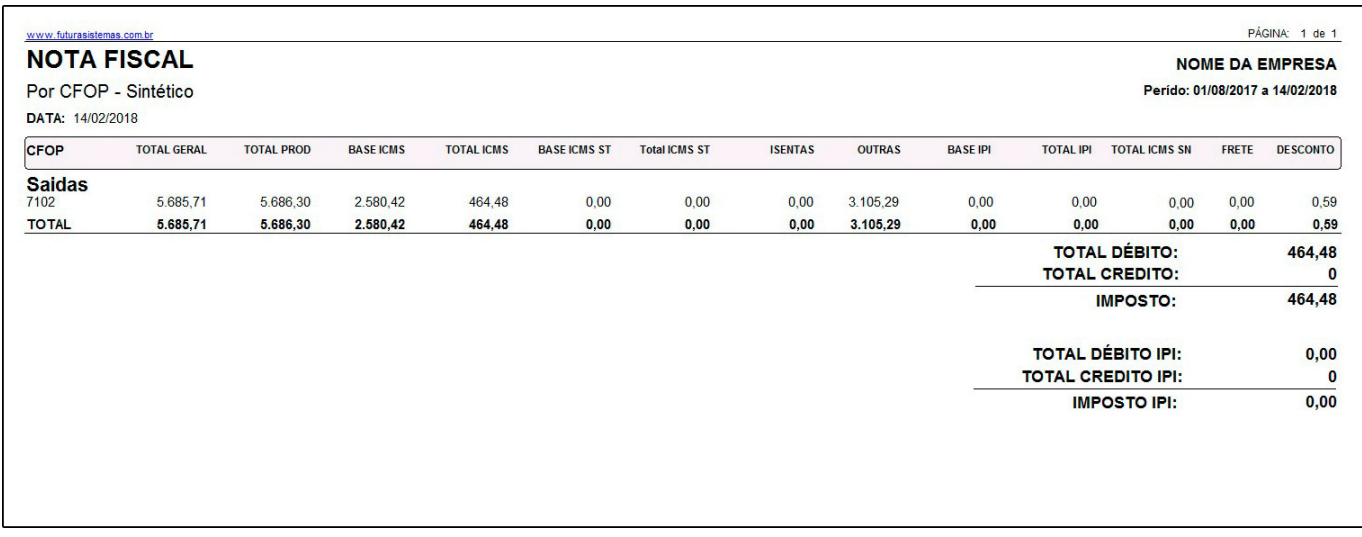

### **Modelo: Tipo Pedido**

Exibe as notas fiscais existentes no sistema, agrupadas por Tipo de Pedido. Também é possível filtrar somente as notas com um Tipo de Pedido específico. Para gerá-lo, é necessário informar um período.

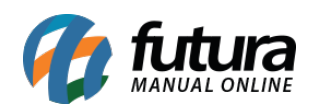

# **Analítico**

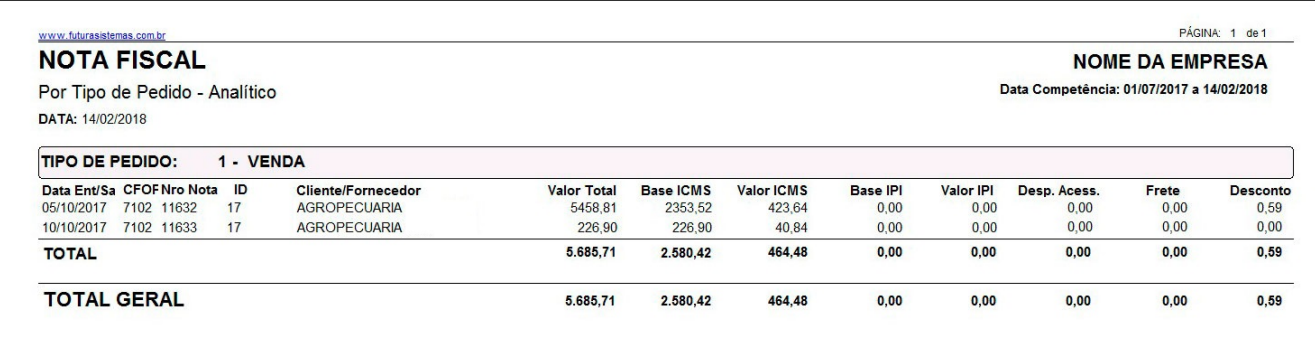

# **Sintético**

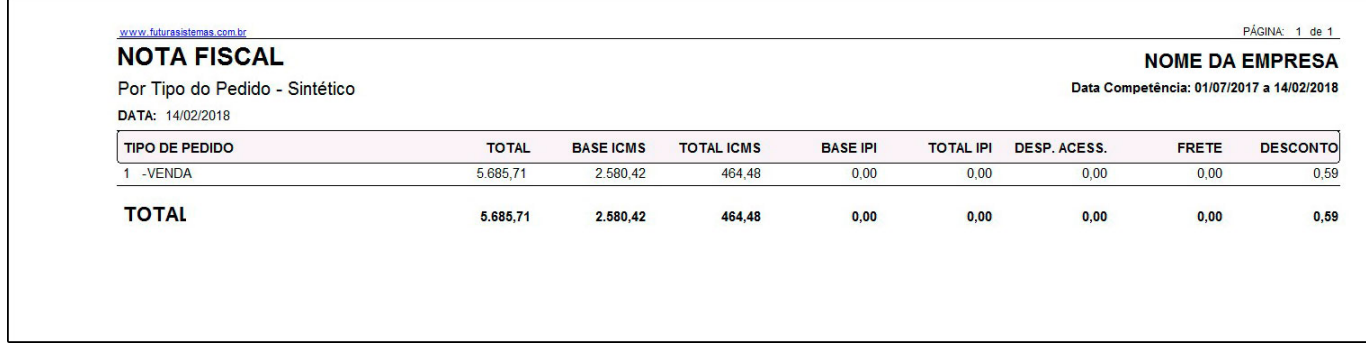

# **Modelo: Cliente**

Exibe as Notas Fiscais existentes no sistema, agrupadas por Cliente. Também é possível filtrar somente as notas com um Cliente específico. Para gerá-lo, é necessário informar um período.

## **Analítico**

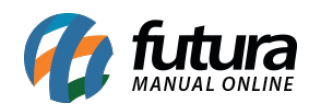

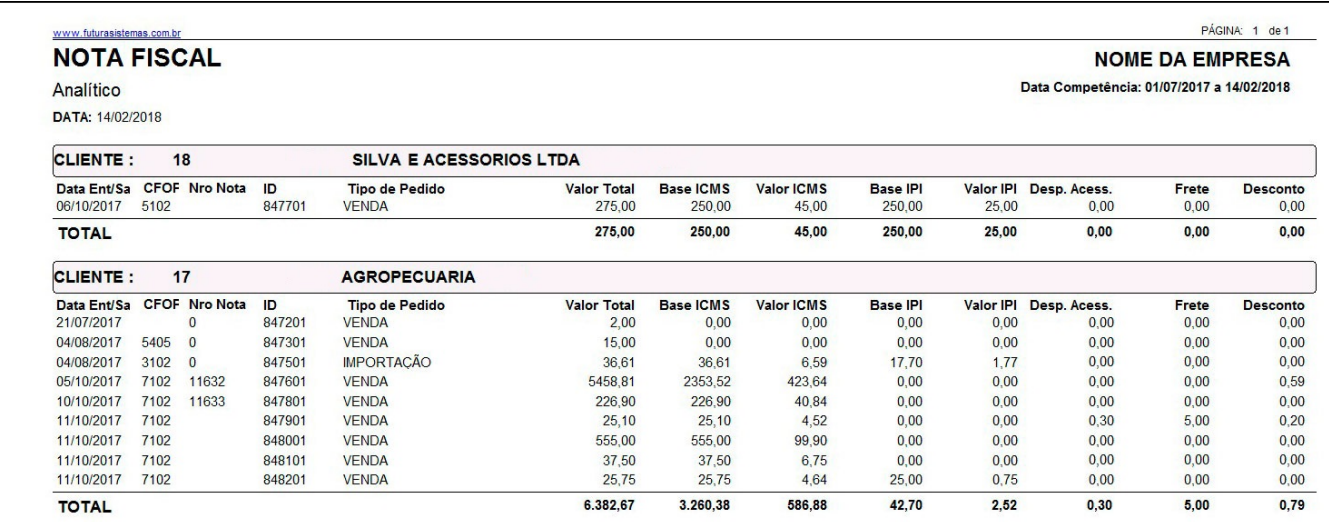

# **Sintético**

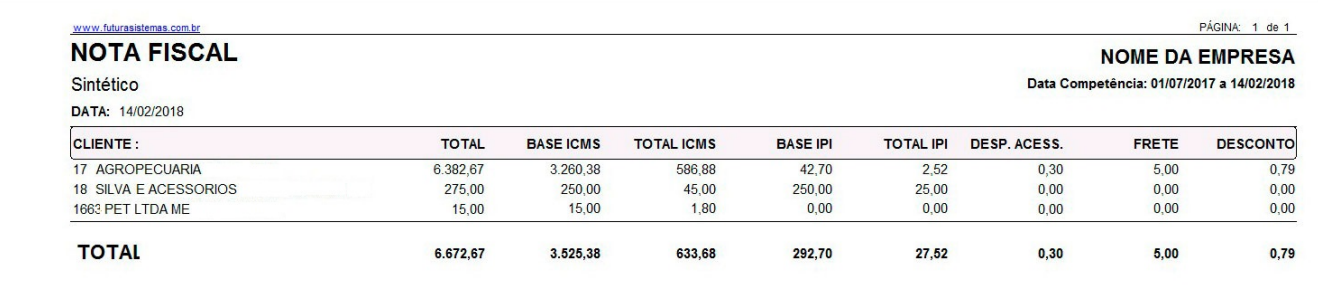

## **Modelo: Fornecedor**

Exibe as notas fiscais existentes no sistema, agrupadas por Fornecedor. Também é possível filtrar somente as notas com um Fornecedor específico.

Para gerá-lo, é necessário informar um período.

## **Analítico**

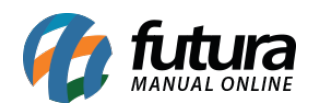

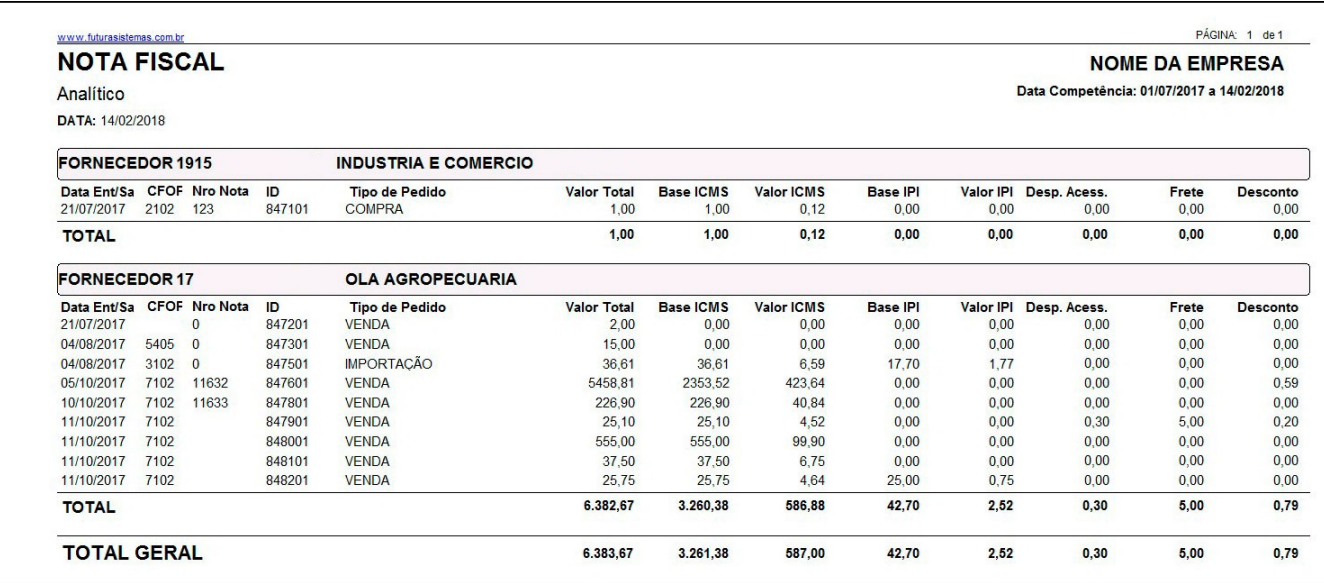

#### **Sintético**

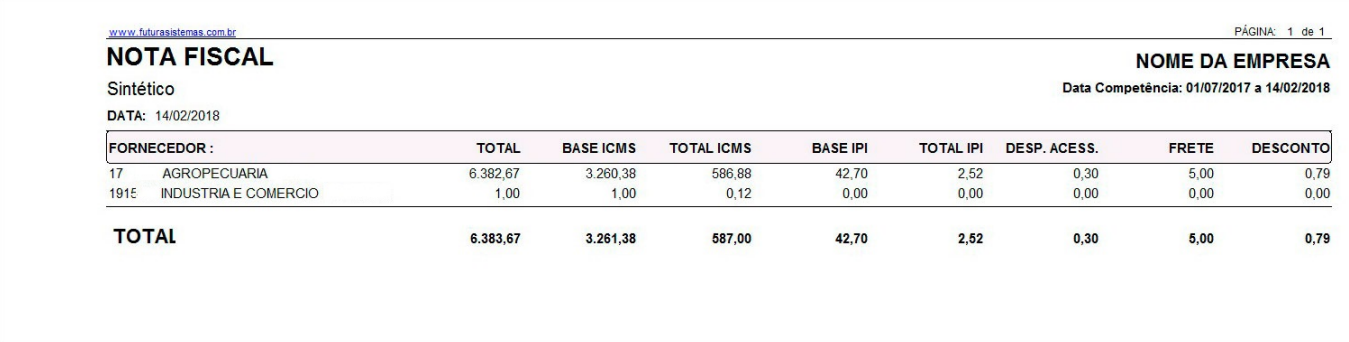

# **Modelo: Emitidas**

Exibe as notas fiscais emitidas pelo sistema.

**Geral:** Ordenadas por *Data*.

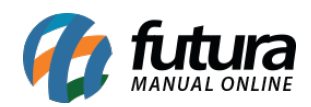

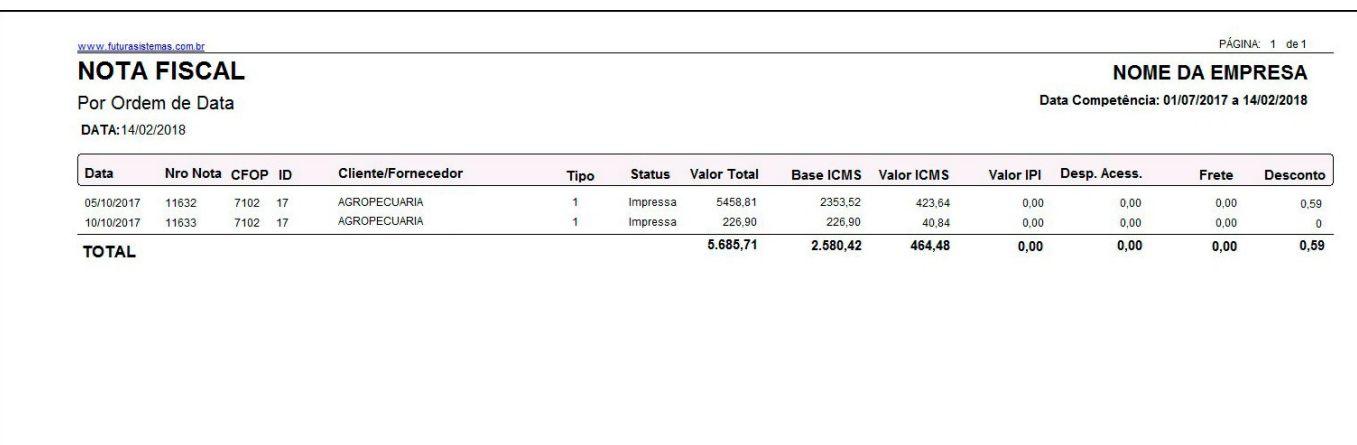

# **Por itens:** Ordenadas por *Nro Nota*.

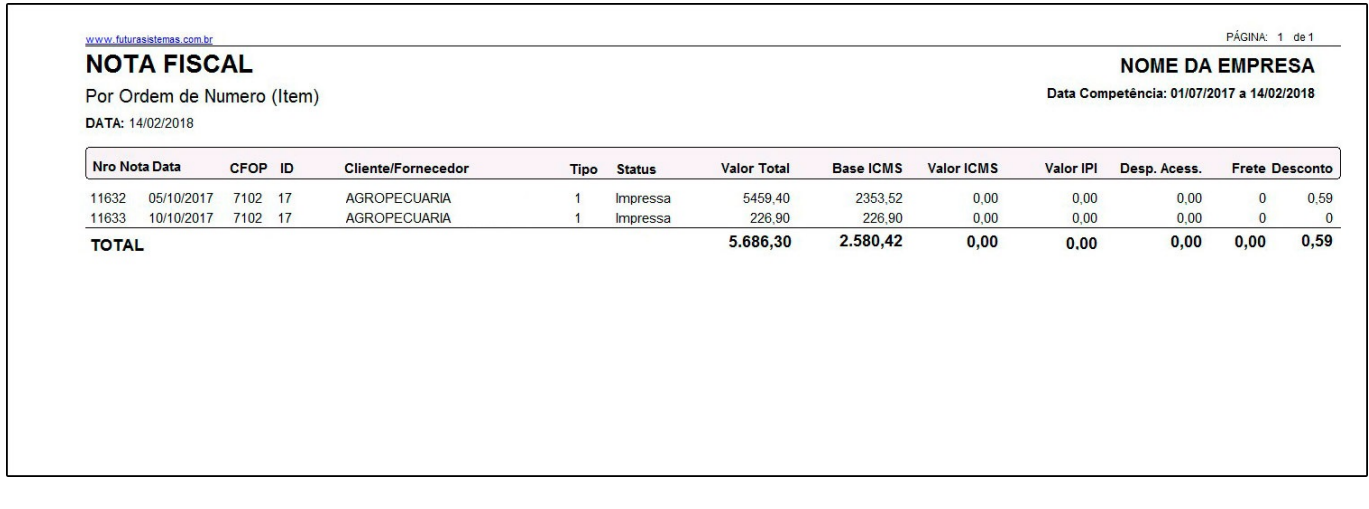

## **Canceladas**

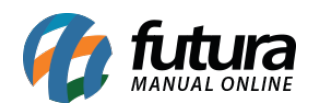

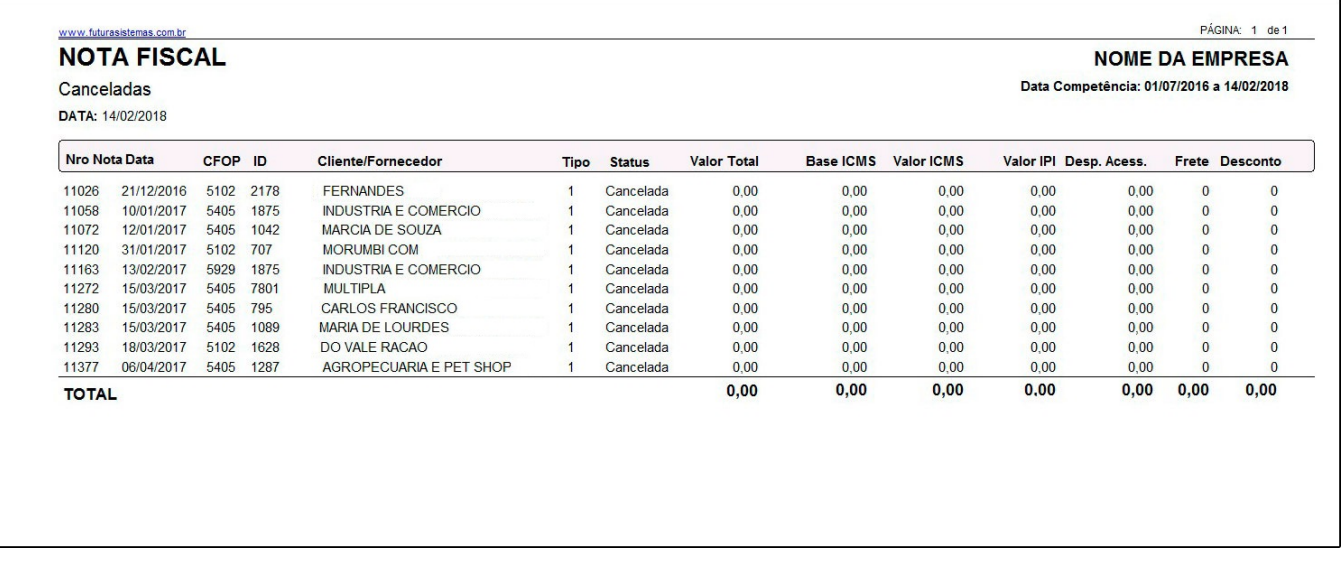

## **Modelo: Emitidas – Modelo 2**

Traz as notas fiscais emitidas pelo sistema. Este modelo possui o diferencial de exibir os campos de Pedido, Vendedor, Quantidade de Peças, Transportadora e Prazo de Pagamento (Prazo Fatura) relacionada à nota.

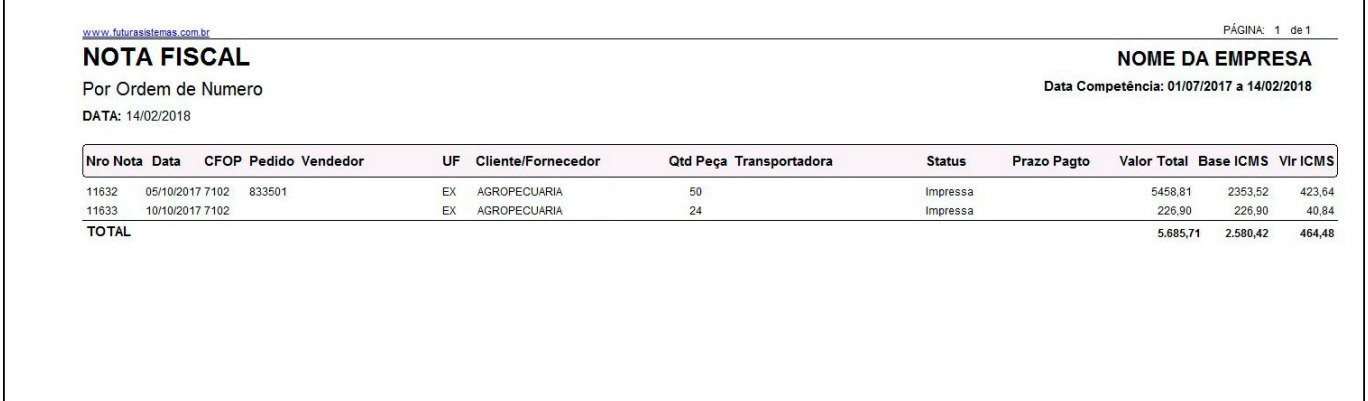

## **Modelo: Faltando**

Caso alguma numeração de notas fiscais tenha sido pulada, o sistema irá listar através deste relatório.

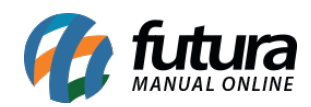

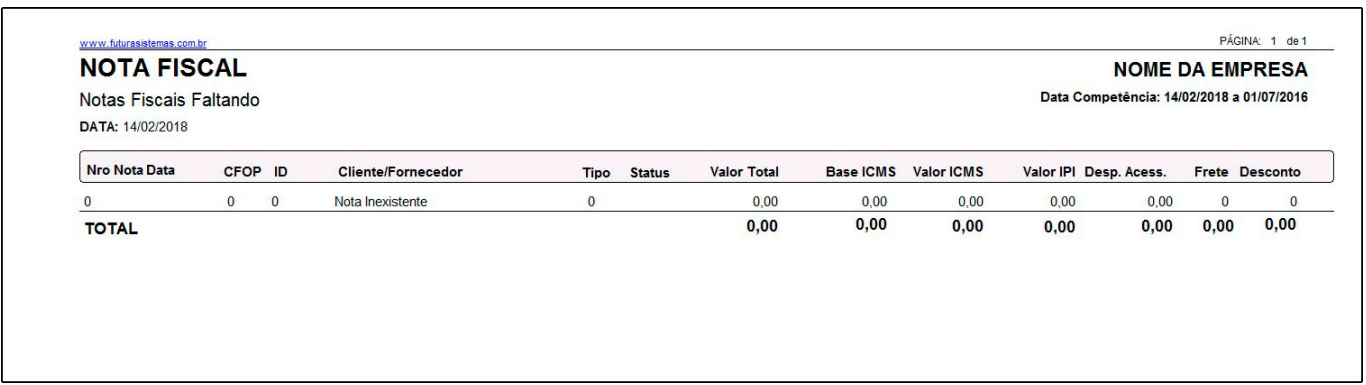

# **Modelo: Emitidas – Modelo 3**

Traz as notas fiscais emitidas pelo sistema. Este modelo possui o diferencial de exibir os campos de Tipo de Frete e Valor de Frete referente as notas.

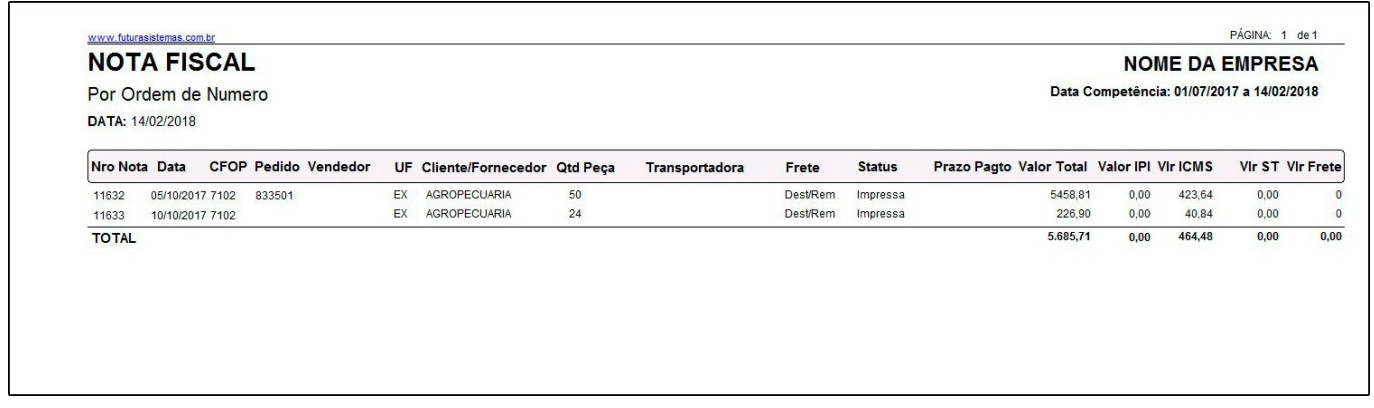

#### **Modelo: Por CST**

Exibe o total de notas, separadas por entradas e saídas, referente a cada CST ICMS.

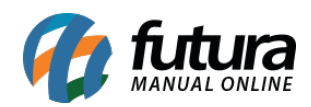

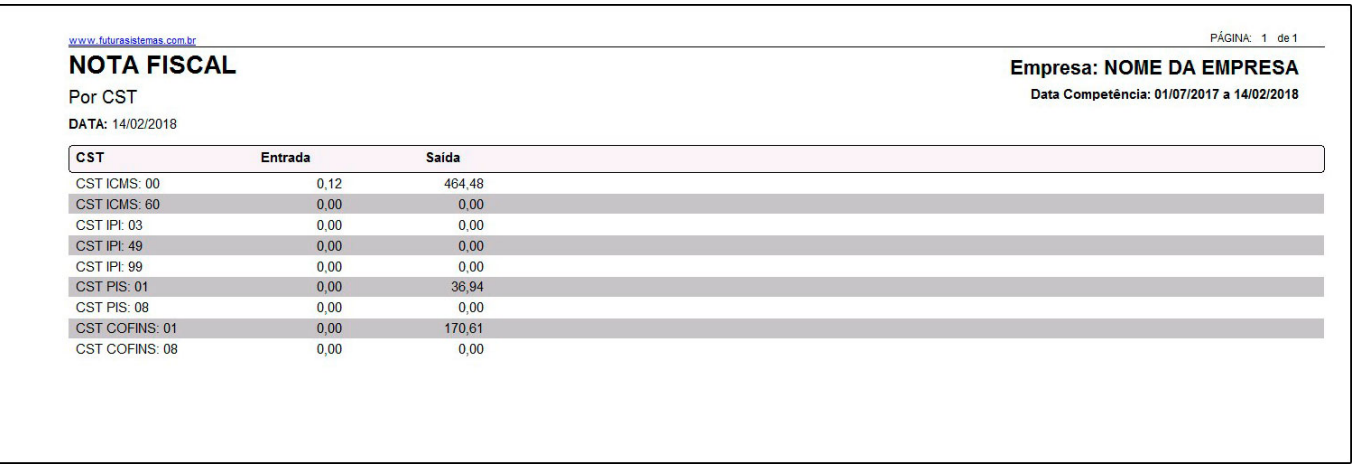

#### **Modelo: Emitidas – Modelo 4**

Traz as notas fiscais emitidas pelo sistema. Este modelo possui o diferencial de exibir os campos de Vendedor Interno e Vendedor Externo referente as notas.

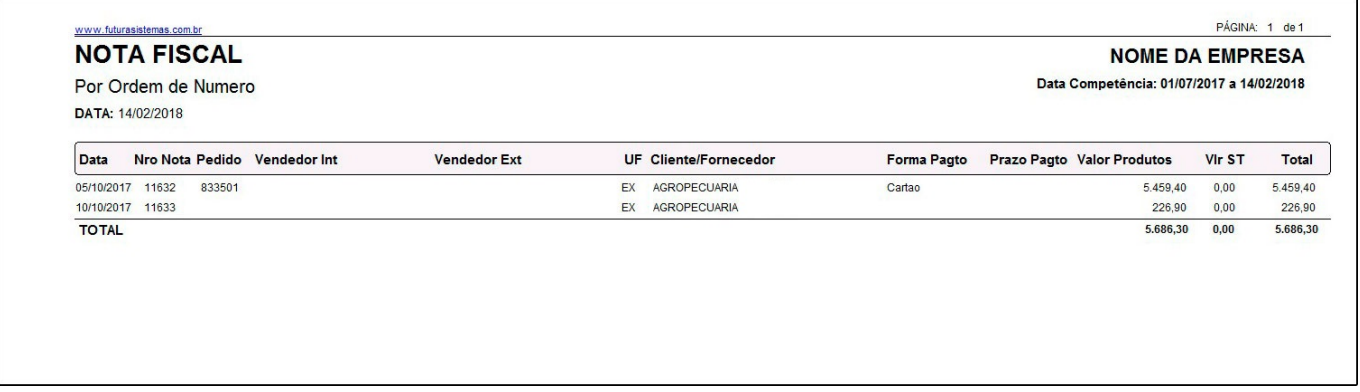

#### **Modelo: Emitidas – Modelo 5**

Traz as notas fiscais emitidas pelo sistema. Este modelo possui o diferencial de exibir o campo de Natureza da Operação das notas.

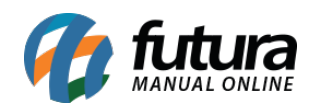

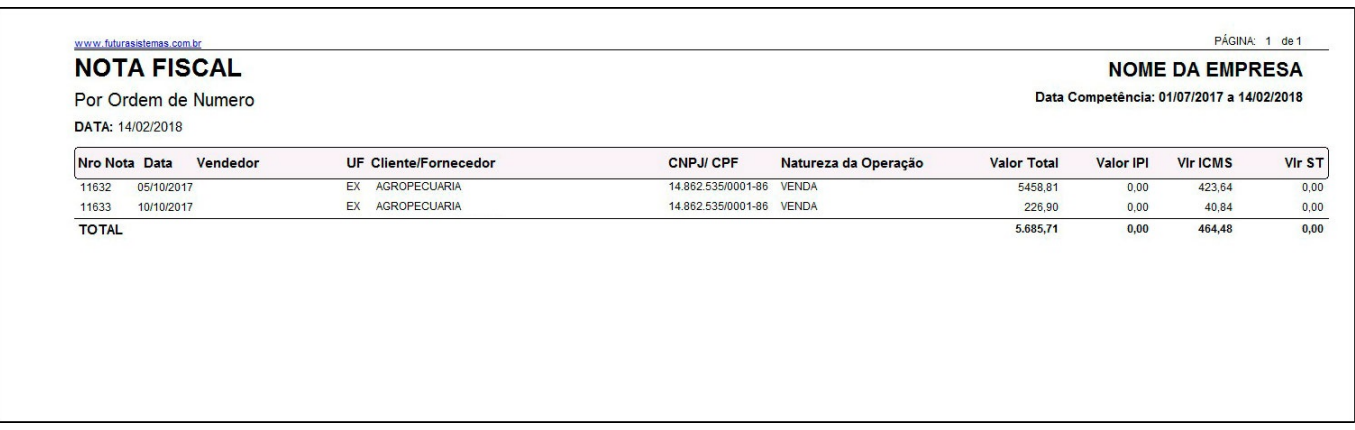

#### **Modelo: Grupo / Subgrupo**

Exibe as notas fiscais existentes no sistema, agrupadas por Grupo e Subgrupos de produtos. Também é possível filtrar somente estas notas com um Grupo específico.

Para gerá-lo, é necessário informar um período.

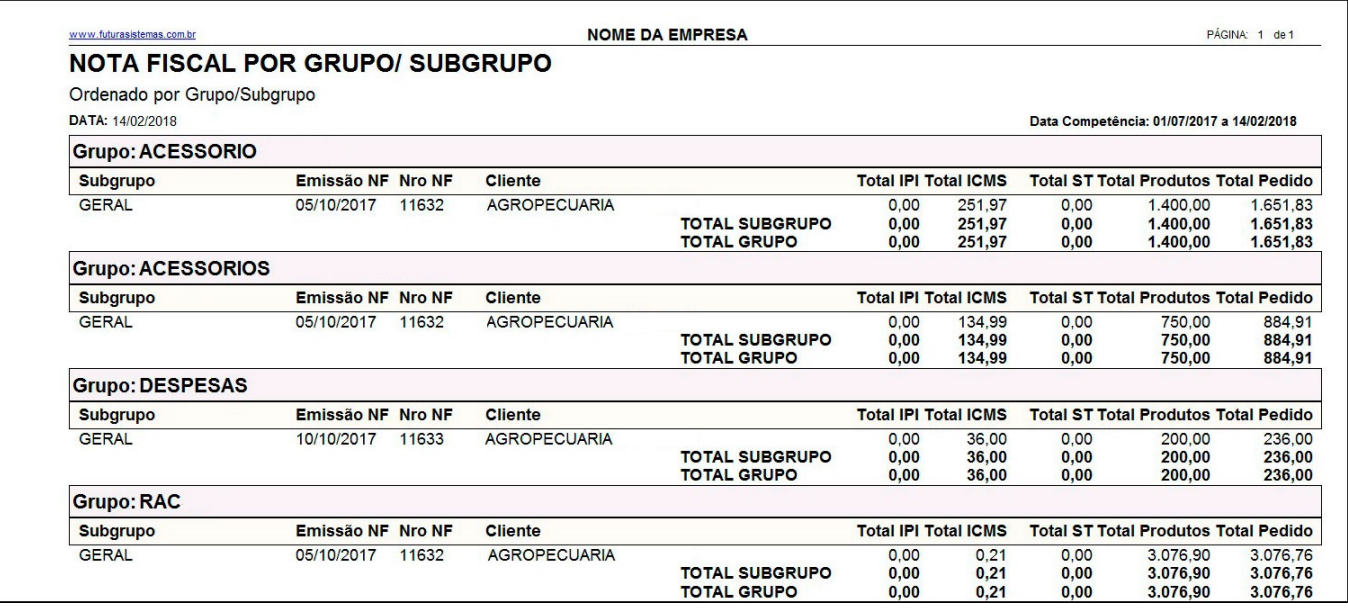

#### **Modelo: Pis/Cofins – Analítico**

Exibe as notas fiscais existentes no sistema, agrupadas por CFOP, com o diferencial de possuir os campos de Valor de PIS e COFINS.

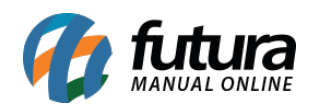

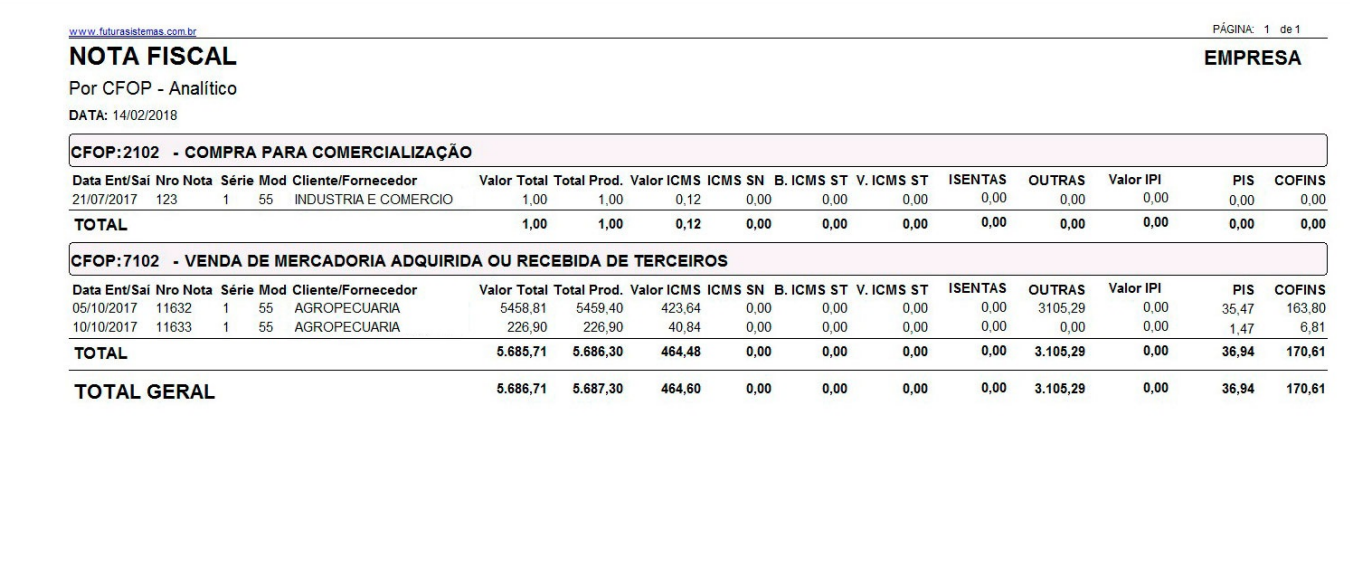

## **Modelo: Produtos da Nota**

Exibe a relação de produtos da nota, com opção de filtrá-las por Tipo de Pedido.

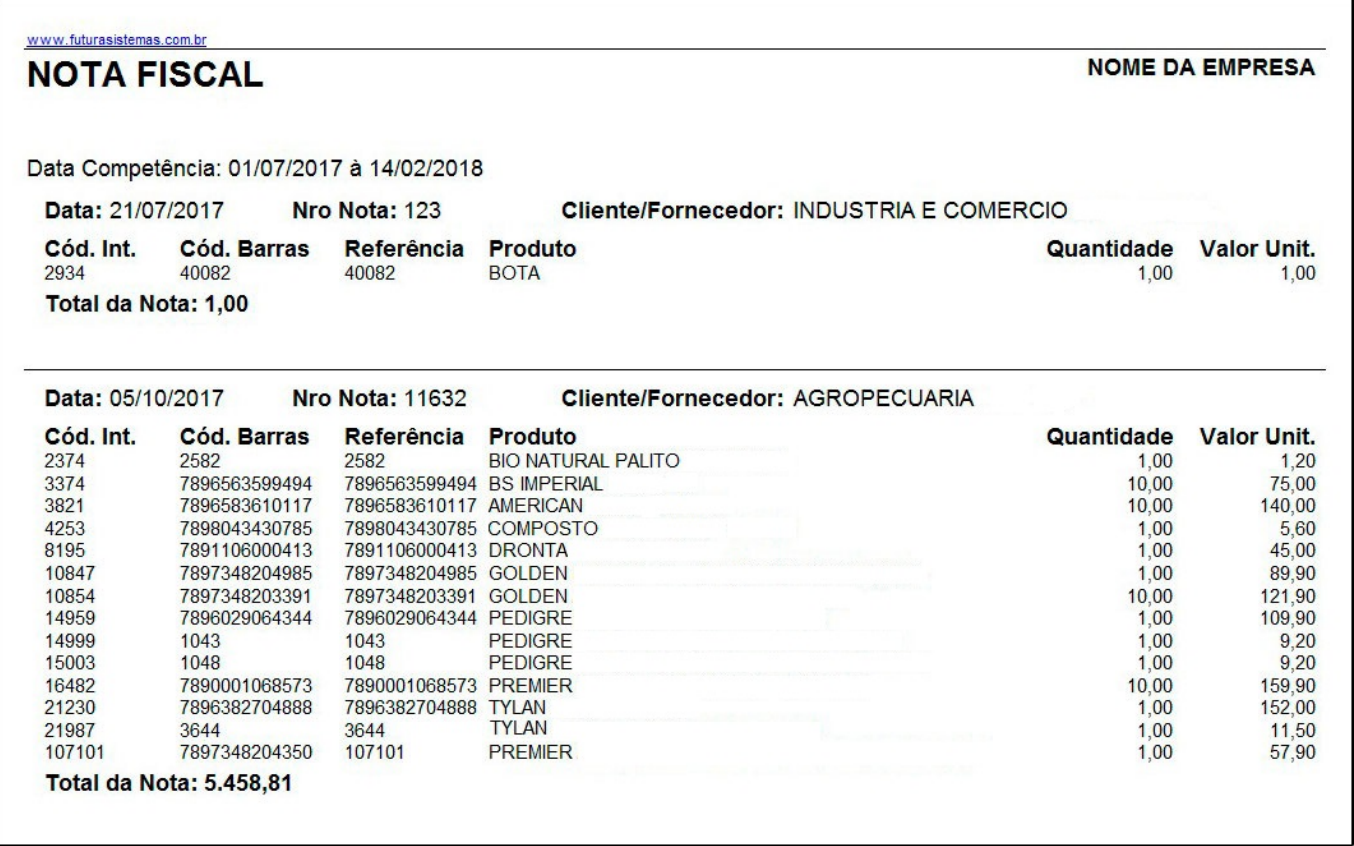

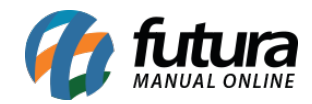

## **Modelo: Entrada**

Exibe a relação de notas fiscais de entrada existentes no sistema.

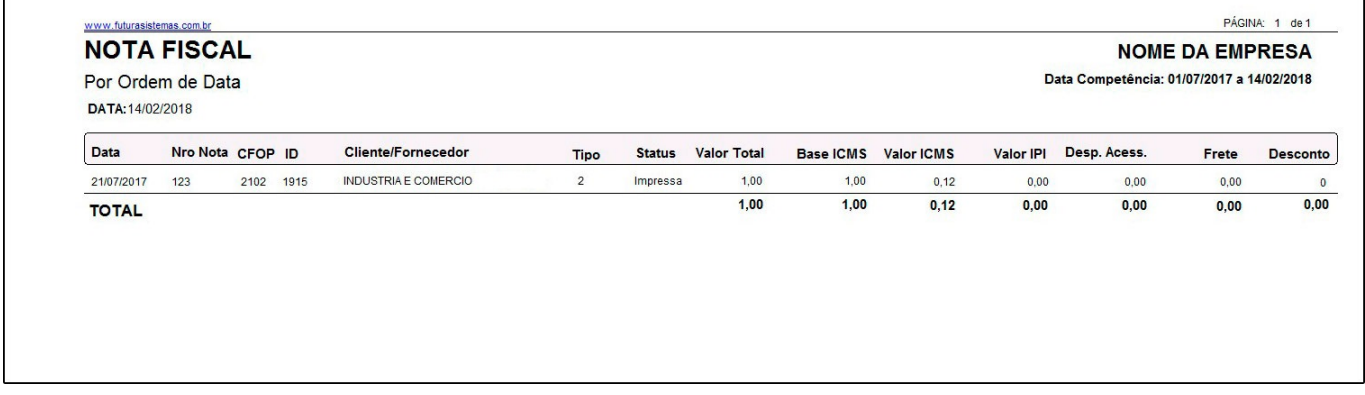

## **Modelo: Nota Fiscal com Chave de Acesso**

Exibe a relação de notas fiscais emitidas pelo sistema, e que possuem chave de acesso.

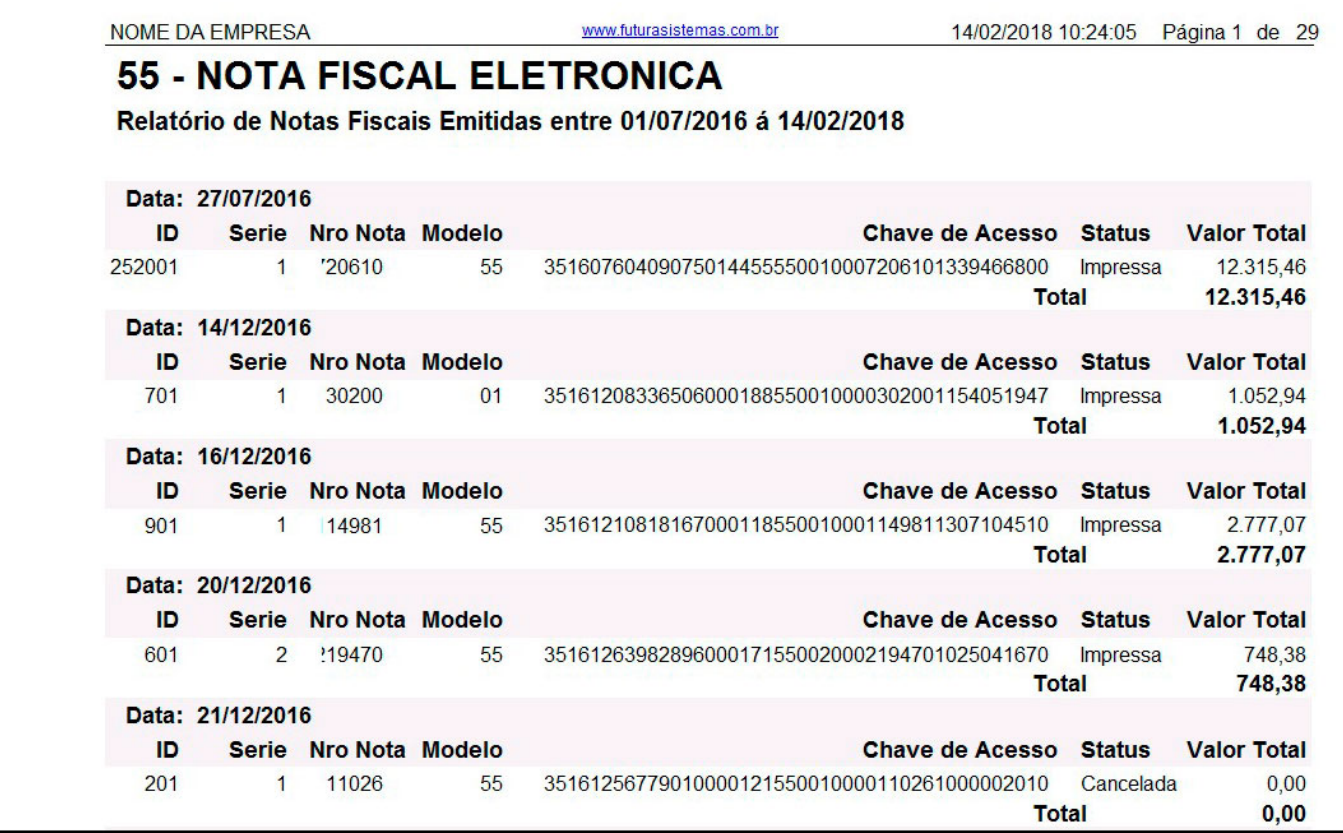

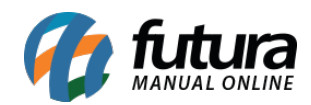

## **Modelo: Nota Fiscal com DIFAL**

Trará notas de terceiros com valor de partilha <= 0.

O DIFAL é o diferencial de alíquota de um estado pra o outro quando a emissão é para pessoa Física, modelo de NF é travado no 55;

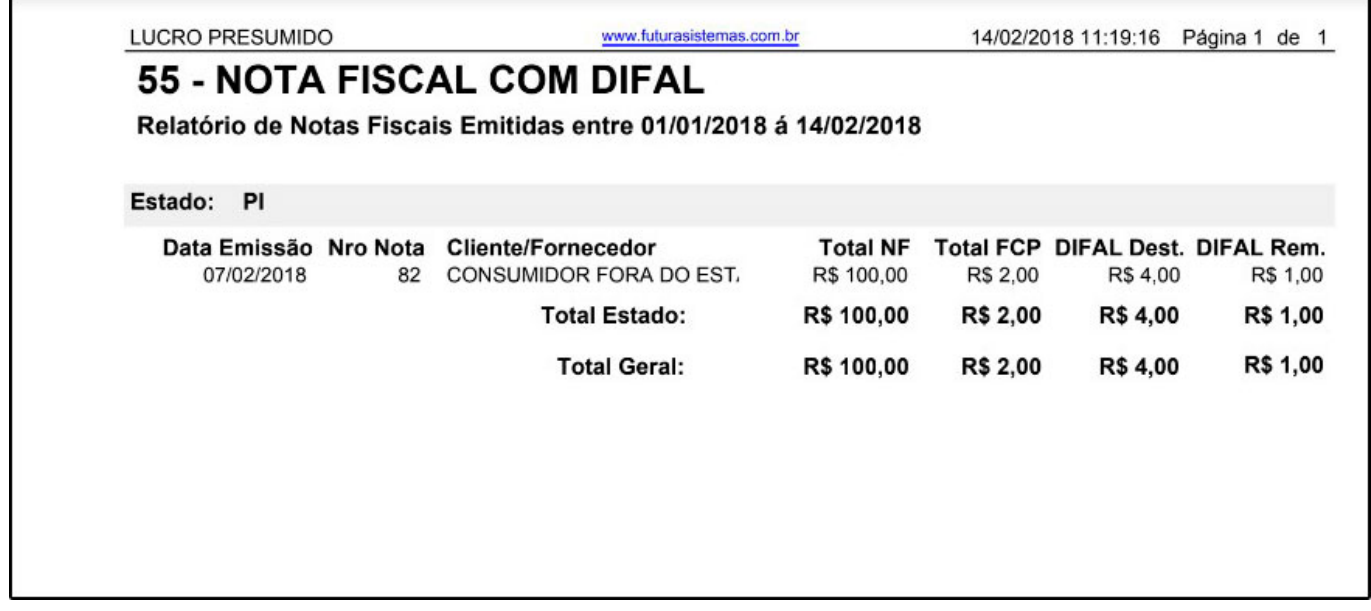

#### **Modelo: Produtos da nota – Modelo 2**

Exibe a relação de produtos da nota, com opção de filtrá-las por Tipo de Pedido e Grupo de Produtos.

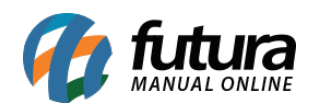

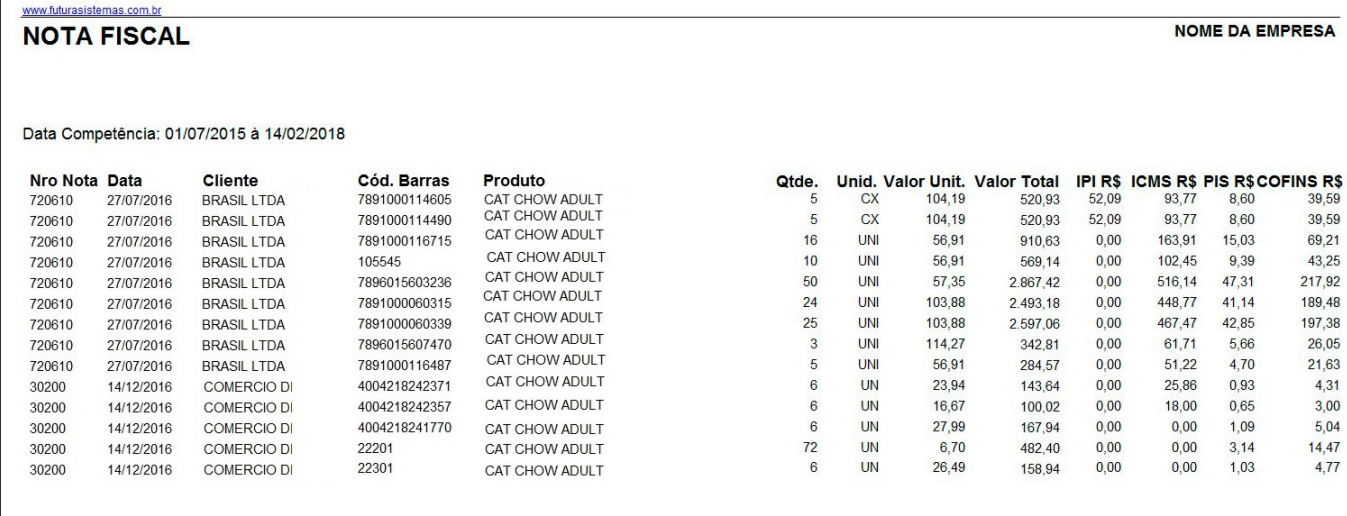